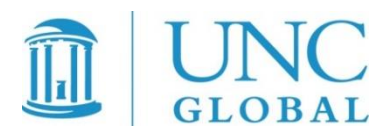

# Post-Completion OPT Reporting Resource Guide

## Table of Contents

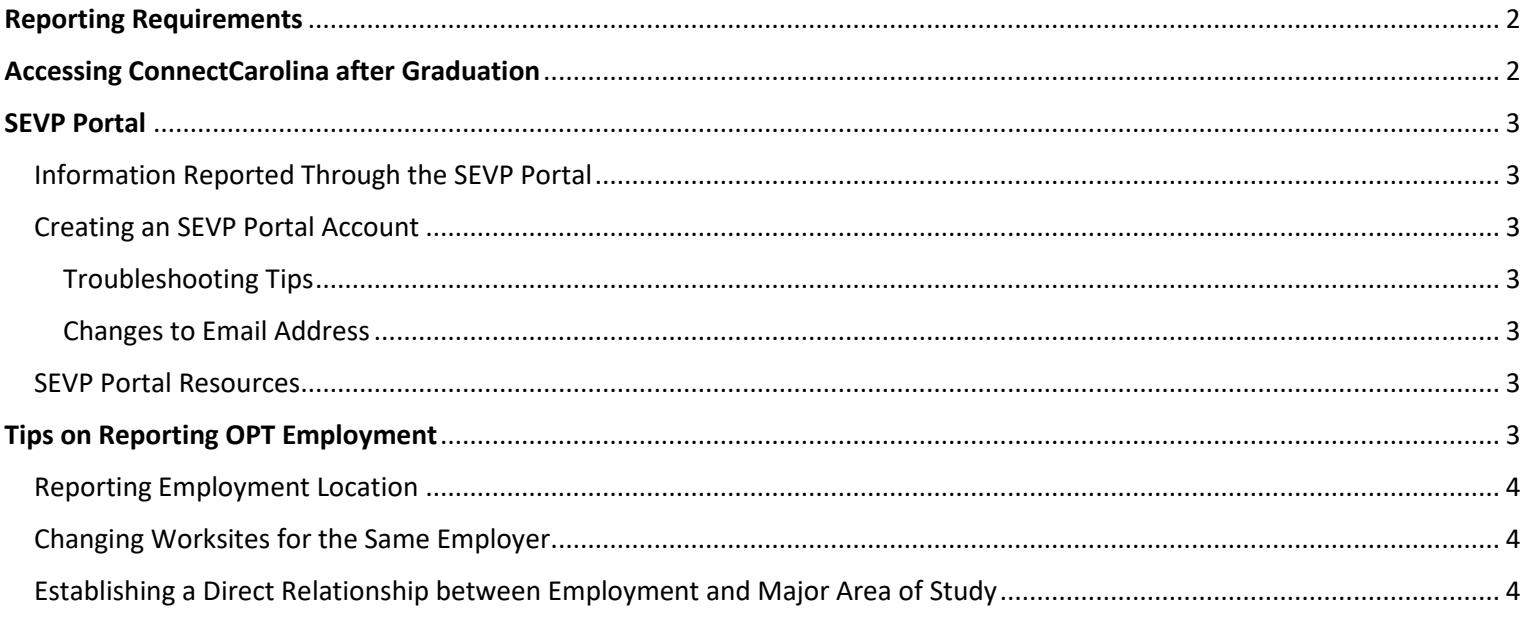

## <span id="page-1-0"></span>Reporting Requirements

Students participating in Post-Completion Optional Practical Training have several reporting requirements. Listed below are the most common types of reporting situations and how students can report while participating in Post-Completion OPT:

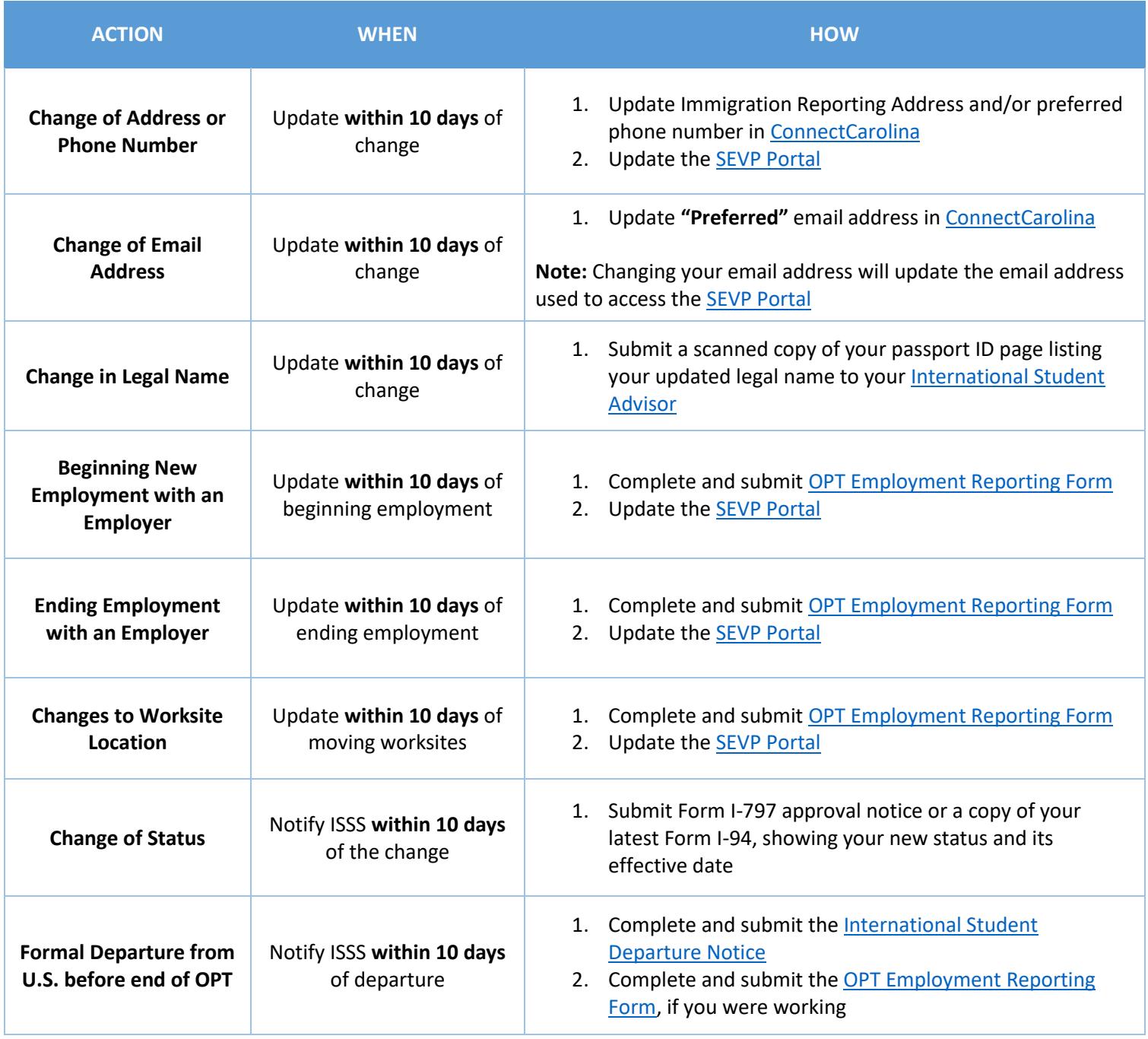

## <span id="page-1-1"></span>Accessing ConnectCarolina after Graduation

Students who have graduated and require access to their ConnectCarolina account to update their information must create a Guest ID through the **Alumni/Former Employee Guest ID Registration** system. Students having difficulty creating their Guest ID or accessing ConnectCarolina after creating a Guest ID should reach out to **IT Services** for assistance.

# <span id="page-2-0"></span>SEVP Portal

The SEVP Portal is a tool created and managed by the Student and Exchange Visitor Program (SEVP) that allows F-1 students participating in Post-Completion OPT to view and report certain information in their F-1 SEVIS record. Any information updated in the SEVP Portal is immediately sent to the student's SEVIS record and becomes a permanent part of the student's immigration record with the Department of Homeland Security (DHS).

#### <span id="page-2-1"></span>Information Reported Through the SEVP Portal

The SEVP Portal allows students to view and report the following information:

- Physical Home Address
- Mailing Address
- Telephone Number
- Employer Information

## <span id="page-2-2"></span>Creating an SEVP Portal Account

Once a student is eligible to create an SEVP Portal account, the student will receive an email from [do-not-](mailto:do-not-reply.SEVP@ice.dhs.gov)

[reply.SEVP@ice.dhs.gov](mailto:do-not-reply.SEVP@ice.dhs.gov) prompting them to create an account. The SEVP Portal account creation email will be sent to the student's preferred email address listed in ConnectCarolina and contains information on how to set up the portal account. Be sure to update your preferred email address in ConnectCarolina after graduation, so that you can continue to receive important messages from both ISSS and SEVP.

#### <span id="page-2-3"></span>Troubleshooting Tips

Students who have not received an SEVP Portal account creation email, should follow the troubleshooting tips below:

- 1. Log into ConnectCarolina to see which email address is listed as your "preferred" email address. This is the email account where SEVP will send the SEVP Portal account creation email.
- 2. Check your email inbox, junk and spam folders.
- 3. Contact you[r International Student Advisor](http://isss.unc.edu/current-students/contact/) to see if the option to resend the SEVP Portal account creation email is available in SEVIS.
- 4. Contact [SEVP@ice.dhs.gov](mailto:SEVP@ice.dhs.gov) explaining that you have not received the SEVP Portal account creation email. Be sure to include SEVP Portal in the subject line.

#### <span id="page-2-4"></span>Changes to Email Address

Students are permitted to change the email address used to access their SEVP Portal account either before or after creating an SEVP portal account. In order to update the email address used to access the SEVP Portal, students must log into ConnectCarolina and update their preferred email address. Once updated, ISSS will report the new email address to SEVIS. Several days after the information is updated in SEVIS, the student will receive two emails (one to their previous email address and one to the new email address). The emails will provide instructions on how to activate or reset a portal account using the new email address.

#### <span id="page-2-5"></span>SEVP Portal Resources

The following resources are provided by SEVP to assist students with navigating the SEVP portal:

- 1. [SEVP Portal Help Hub](https://studyinthestates.dhs.gov/sevp-portal-help)
- <span id="page-2-6"></span>2. [SEVP Portal User Guide](https://studyinthestates.dhs.gov/assets/sevp_portal_student_user_guide.pdf)

# Tips on Reporting OPT Employment

#### <span id="page-3-0"></span>Reporting Employment Location

Students are required to report their employment address. When reporting this information on the OPT Employment [Reporting Form](https://isss.unc.edu/files/2015/11/OPT-EMPLOYMENT-REPORTING-FORM.pdf) and in the SEVP portal, students must indicate their **physical location of work**. Do **not** use the company/organization's mailing address or a P.O./campus box address. Some common examples are below:

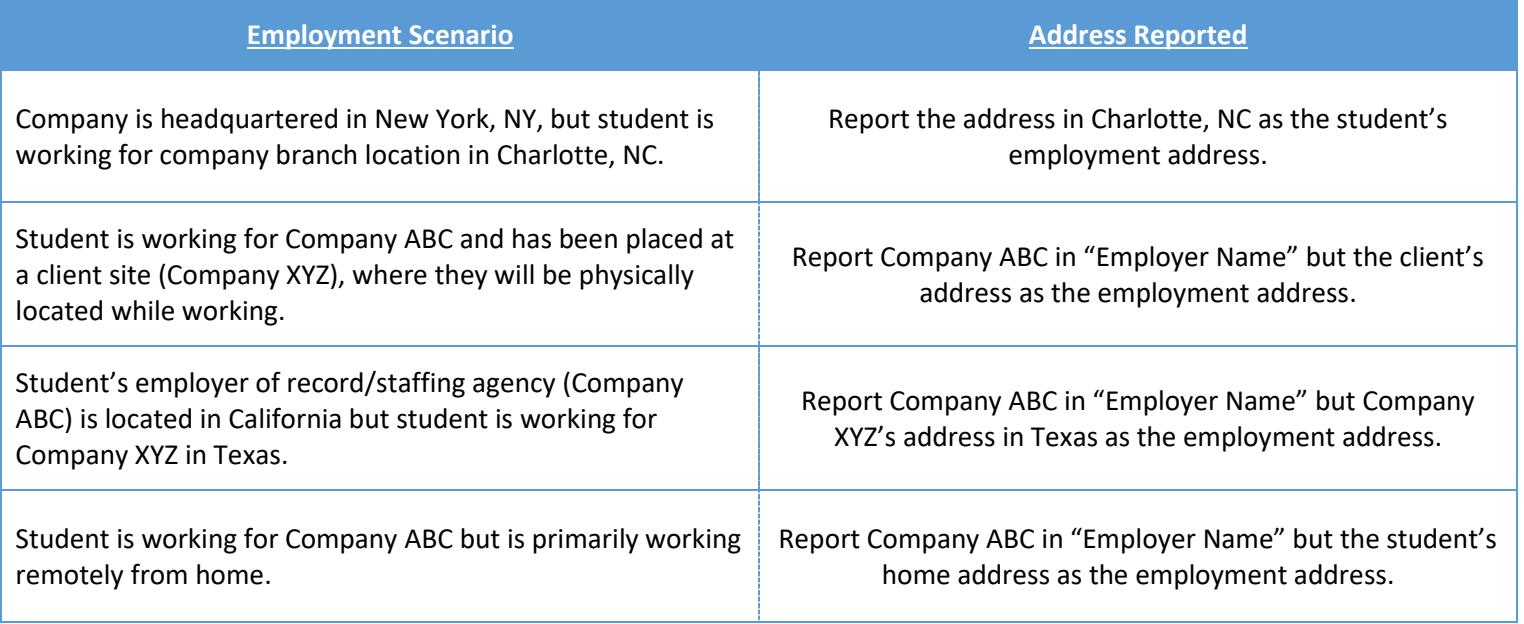

## <span id="page-3-1"></span>Changing Worksites for the Same Employer

Students should update their worksite location only after they've begun working at the new site. Student are still required to report any change in employment location within 10 days of the change. The information reported in SEVIS must always reflect the student's current physical location of work.

#### <span id="page-3-2"></span>Establishing a Direct Relationship between Employment and Major Area of Study

Students on OPT are required to explain how their job is directly related to their degree/field of study which should be articulated on the [OPT Employment Reporting Form](https://isss.unc.edu/files/2015/11/OPT-EMPLOYMENT-REPORTING-FORM.pdf) and also in the SEVP Portal. Below are a few examples provided by the Student and Exchange Visitor Program (SEVP) to describe the relationship in detail:

- 1. **Bachelor's degree in Electrical Engineering**: I work full time as an Electrical Engineer at ABC Corp., a government contractor. In my job, I analyze client requirements for electrical systems and provide them with cost estimates of such systems. My work requires understanding of electrical circuit theory, which I studied in-depth at the University of ABC.
- 2. **Bachelor's degree in Business:** I work full time as a Loan Officer at a mortgage company, Happy Homes, where I meet with clients and evaluate, authorize and recommend approval of loan applications. On a daily basis, I use the knowledge I gained in my credit analysis, sales and marketing classes that I took as part of my major program of study.
- 3. **Master's degree in Music**: I am working at a hospital playing the harp in patient rooms. I also conduct hands-on harp beginner workshops for long-term patients. On average, I work at the hospital 35 hours a week. My duties directly utilize the skills and knowledge I acquired from my coursework and degree in music therapy.
- 4. **PhD in Computer Science**: I am employed as a Computer and Information Research Scientist at ABC Research Institute. I work as part of a team of scientists and engineers that designs experiments to test the operation of various software

systems. My work builds on research in complex algorithms and machine learning, which I studied as part of my dissertation.

5. **Master's degree in Kinesiology:** I am working 25 hours a week in a health food store as a consultant for Self-Made Inc., designing and teaching exercise classes that are incorporated into a customer's overall nutrition and exercise plan. My designs and customer instruction draw upon my studies and classwork in exercise therapy and physical reconditioning.